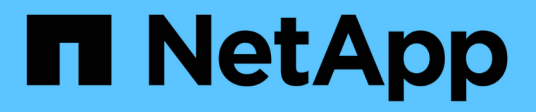

## **Storage**

Cloud Volumes ONTAP

NetApp April 23, 2024

This PDF was generated from https://docs.netapp.com/de-de/bluexp-cloud-volumes-ontap/concept-clientprotocols.html on April 23, 2024. Always check docs.netapp.com for the latest.

# **Inhalt**

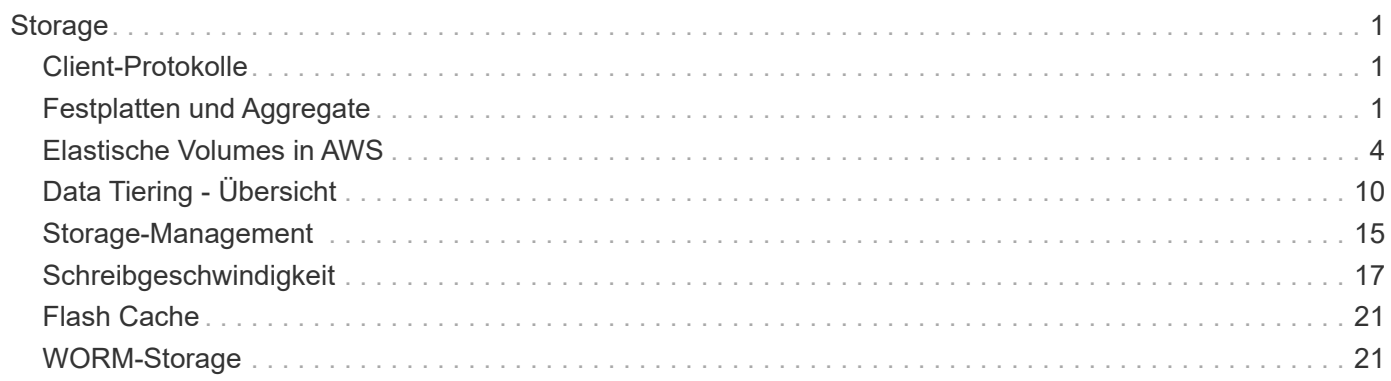

# <span id="page-2-0"></span>**Storage**

## <span id="page-2-1"></span>**Client-Protokolle**

Cloud Volumes ONTAP unterstützt die Client-Protokolle iSCSI, NFS, SMB, NVMe-TCP und S3.

## **ISCSI**

ISCSI ist ein Blockprotokoll, das in standardmäßigen Ethernet-Netzwerken ausgeführt werden kann. Die meisten Client-Betriebssysteme bieten einen Software-Initiator, der über einen Standard-Ethernet-Port ausgeführt wird.

## **NFS**

NFS ist das herkömmliche File-Zugriffsprotokoll für UNIX- und LINUX-Systeme. Clients können über die Protokolle NFSv3, NFSv4 und NFSv4.1 auf Dateien in ONTAP Volumes zugreifen. Sie können den Dateizugriff mithilfe von UNIX-Berechtigungen, NTFS-Berechtigungen oder einer Kombination beider Berechtigungen steuern.

Clients können sowohl über NFS- als auch SMB-Protokolle auf dieselben Dateien zugreifen.

## **SMB**

SMB ist das herkömmliche File-Zugriffsprotokoll für Windows-Systeme. Die Clients können über die Protokolle SMB 2.0, SMB 2.1, SMB 3.0 und SMB 3.1.1 auf Dateien in ONTAP Volumes zugreifen. Wie bei NFS werden auch hier verschiedene Berechtigungsstile unterstützt.

## **S3**

Cloud Volumes ONTAP unterstützt S3 als Option für horizontal skalierbaren Storage. Über das S3-Protokoll können Sie den S3-Client-Zugriff auf Objekte konfigurieren, die in einem Bucket in einer Storage-VM (SVM) enthalten sind.

["Funktionsweise von S3-Multi-Protokoll"](https://docs.netapp.com/us-en/ontap/s3-multiprotocol/index.html#how-s3-multiprotocol-works)[."Lesen Sie, wie Sie S3-Objekt-Storage-Services in ONTAP](https://docs.netapp.com/us-en/ontap/object-storage-management/index.html) [konfigurieren und managen".](https://docs.netapp.com/us-en/ontap/object-storage-management/index.html)

## **NVMe-TCP**

NVMe-TCP wird für Cloud-Provider unterstützt, wenn Sie Cloud Volumes ONTAP Version 9.12.1 oder höher verwenden. BlueXP bietet keine Managementfunktionen für NVMe-TCP.

Weitere Informationen zum Konfigurieren von NVMe über ONTAP finden Sie unter ["Konfigurieren Sie eine](https://docs.netapp.com/us-en/ontap/san-admin/configure-svm-nvme-task.html) [Storage-VM für NVMe"](https://docs.netapp.com/us-en/ontap/san-admin/configure-svm-nvme-task.html).

## <span id="page-2-2"></span>**Festplatten und Aggregate**

Wenn Sie verstehen, wie Cloud Volumes ONTAP Cloud Storage verwendet, können Sie Ihre Storage-Kosten besser verstehen.

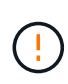

Alle Festplatten und Aggregate müssen direkt aus BlueXP erstellt und gelöscht werden. Sie sollten diese Aktionen nicht über ein anderes Management-Tool ausführen. Dies kann sich auf die Systemstabilität auswirken, die Fähigkeit zum Hinzufügen von Festplatten in der Zukunft beeinträchtigen und möglicherweise Kosten für redundante Cloud-Provider verursachen.

## **Überblick**

Cloud Volumes ONTAP verwendet Storage von Cloud-Providern als Festplatten und gruppiert diese in einem oder mehreren Aggregaten. Aggregate stellen Storage für ein oder mehrere Volumes bereit.

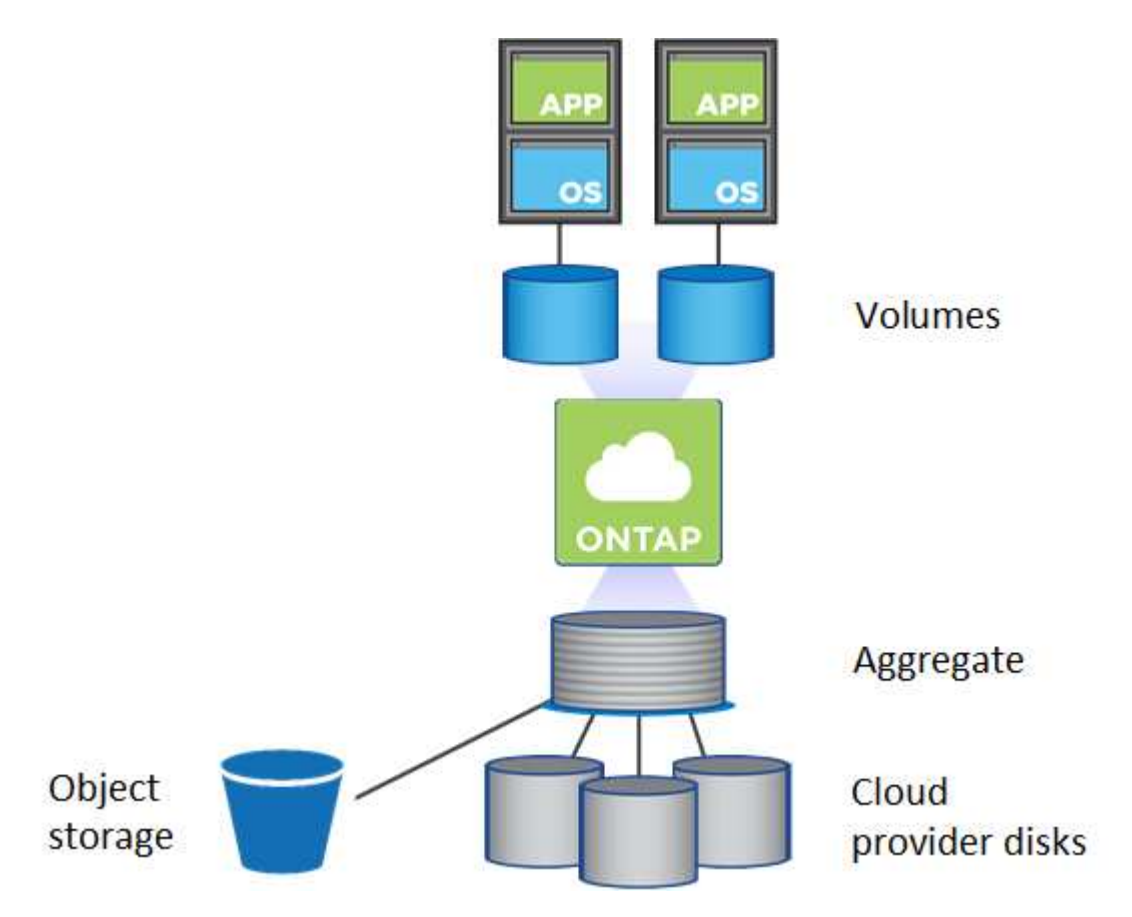

Es werden mehrere Arten von Cloud-Festplatten unterstützt. Bei der Implementierung von Cloud Volumes ONTAP wählen Sie den Festplattentyp bei der Erstellung eines Volume und der Standardfestplattengröße aus.

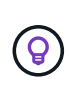

Der gesamte Storage, den ein Cloud-Provider erworben hat, ist die *Rohkapazität*. Die *nutzbare Kapazität* ist geringer, da etwa 12 bis 14 Prozent der für die Verwendung durch Cloud Volumes ONTAP reservierte Overhead sind. Wenn BlueXP beispielsweise ein Aggregat mit 500 gib erstellt, beträgt die nutzbare Kapazität 442.94 gib.

## **AWS Storage**

In AWS verwendet Cloud Volumes ONTAP EBS Storage für Benutzerdaten und lokalen NVMe Storage als Flash Cache auf einigen EC2 Instanztypen.

## **EBS Storage**

In AWS kann ein Aggregat bis zu 6 Festplatten enthalten, die jeweils gleich groß sind. Wenn Sie aber eine Konfiguration haben, die die Amazon EBS Elastic Volumes Funktion unterstützt, kann ein Aggregat bis zu 8 Festplatten enthalten. ["Erfahren Sie mehr über den Support für Elastic Volumes".](#page-5-0)

Die maximale Festplattengröße beträgt 16 tib.

Der zugrunde liegende EBS-Festplattentyp kann entweder universell einsetzbare SSDs (gp3 oder gp2), bereitgestellte IOPS-SSD (io1) oder durchsatzoptimierte Festplatte (st1) sein. Sie können eine EBS-Festplatte mit Amazon S3 zu koppeln ["Verschieben inaktiver Daten in kostengünstigen Objektspeicher".](#page-11-0)

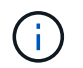

Bei der Verwendung von durchsatzoptimierten HDDs (st1) wird kein Tiering von Daten zu Objekt-Storage empfohlen.

#### **Lokaler NVMe-Storage**

Einige EC2-Instanztypen sind lokaler NVMe-Storage, der als Cloud Volumes ONTAP verwendet wird ["Flash](#page-22-0) [Cache"](#page-22-0).

#### **Verwandte Links**

- ["AWS Dokumentation: EBS Volume-Typen"](http://docs.aws.amazon.com/AWSEC2/latest/UserGuide/EBSVolumeTypes.html)
- ["Lesen Sie, wie Sie Festplattentypen und Festplattengrößen für Ihre Systeme in AWS auswählen"](https://docs.netapp.com/de-de/bluexp-cloud-volumes-ontap/task-planning-your-config.html)
- ["Prüfen von Storage-Limits für Cloud Volumes ONTAP in AWS"](https://docs.netapp.com/us-en/cloud-volumes-ontap-relnotes/reference-limits-aws.html)
- ["Unterstützte Konfigurationen für Cloud Volumes ONTAP in AWS prüfen"](http://docs.netapp.com/us-en/cloud-volumes-ontap-relnotes/reference-configs-aws.html)

## **Azure Storage**

In Azure kann ein Aggregat bis zu 12 Festplatten enthalten, die dieselbe Größe aufweisen. Der Festplattentyp und die maximale Festplattengröße hängen davon ab, ob Sie ein Single-Node-System oder ein HA-Paar verwenden:

#### **Systeme mit einzelnen Nodes**

Systeme mit einem Node können drei Typen von Azure Managed Disks verwenden:

- *Premium SSD Managed Disks* bieten hohe Performance für I/O-intensive Workloads zu höheren Kosten.
- *Standard SSD Managed Disks* bieten konsistente Performance für Workloads, die niedrige IOPS erfordern.
- *Standard HDD Managed Disks* sind eine gute Wahl, wenn Sie keine hohen IOPS benötigen und Ihre Kosten senken möchten.

Jeder verwaltete Festplattentyp hat eine maximale Festplattengröße von 32 tib.

Sie können eine gemanagte Festplatte mit Azure Blob Storage kombinieren ["Verschieben inaktiver](#page-11-0) [Daten in kostengünstigen Objektspeicher"](#page-11-0).

#### **HA-Paare**

HA-Paare verwenden zwei Festplattenarten, die eine hohe Performance für I/O-intensive Workloads zu höheren Kosten bieten:

- *Premium Seite Blobs* mit einer maximalen Festplattengröße von 8 tib
- *Gemanagte Festplatten* mit einer maximalen Festplattengröße von 32 tib

#### **Verwandte Links**

- ["Microsoft Azure-Dokumentation: Verwaltete Festplattentypen in Azure"](https://docs.microsoft.com/en-us/azure/virtual-machines/disks-types)
- ["Microsoft Azure-Dokumentation: Übersicht über die Blobs der Azure-Seite"](https://docs.microsoft.com/en-us/azure/storage/blobs/storage-blob-pageblob-overview)
- ["Erfahren Sie, wie Sie Festplattentypen und Festplattengrößen für Ihre Systeme in Azure auswählen"](https://docs.netapp.com/de-de/bluexp-cloud-volumes-ontap/task-planning-your-config-azure.html)
- ["Prüfen Sie Storage-Limits für Cloud Volumes ONTAP in Azure"](https://docs.netapp.com/us-en/cloud-volumes-ontap-relnotes/reference-limits-azure.html)

## **Google Cloud Storage**

In Google Cloud kann ein Aggregat bis zu 6 Festplatten enthalten, die alle gleich groß sind. Die maximale Festplattengröße beträgt 64 tib.

Der Festplattentyp kann entweder *Zonal SSD persistente Festplatten*, *Zonal Balance persistente Festplatten* oder *Zonal Standard persistente Festplatten* sein. Sie können persistente Festplatten mit einem Google Storage Bucket kombinieren ["Verschieben inaktiver Daten in kostengünstigen Objektspeicher"](#page-11-0).

## **Verwandte Links**

- ["Google Cloud-Dokumentation: Storage-Optionen"](https://cloud.google.com/compute/docs/disks/)
- ["Überprüfen Sie die Storage-Limits für Cloud Volumes ONTAP in Google Cloud"](https://docs.netapp.com/us-en/cloud-volumes-ontap-relnotes/reference-limits-gcp.html)

## **RAID-Typ**

Der RAID-Typ für jedes Cloud Volumes ONTAP Aggregat ist RAID0 (Striping). Cloud Volumes ONTAP verlässt sich bei Festplattenverfügbarkeit und Langlebigkeit auf den Cloud-Provider. Es werden keine anderen RAID-Typen unterstützt.

## **Hot Spares**

RAID0 unterstützt die Verwendung von Hot Spares nicht für Redundanz.

Das Erstellen ungenutzter Festplatten (Hot Spares), die an eine Cloud Volumes ONTAP Instanz angeschlossen sind, ist ein unnötig hoher Aufwand und kann die Bereitstellung von zusätzlichem Speicherplatz bei Bedarf verhindern. Daher wird es nicht empfohlen.

## <span id="page-5-0"></span>**Elastische Volumes in AWS**

Die Unterstützung der Elastic Volumes von Amazon EBS mit einem Cloud Volumes ONTAP Aggregat bietet eine bessere Performance und zusätzliche Kapazität, während BlueXP die zugrunde liegende Festplattenkapazität nach Bedarf automatisch erhöht.

## **Vorteile**

• Dynamisches Festplattenwachstum

BlueXP kann die Größe der Festplatten dynamisch erhöhen, während Cloud Volumes ONTAP läuft und Festplatten noch angeschlossen sind.

• Bessere Performance

Aggregate mit Elastic Volumes können bis zu acht Festplatten aufweisen, die über zwei RAID-Gruppen hinweg gleichermaßen genutzt werden. Diese Konfiguration bietet einen höheren Durchsatz und konsistente Performance.

• Größere Aggregate

Die Unterstützung von acht Festplatten bietet eine maximale Aggregatskapazität von 128 tib. Diese Obergrenzen liegen über dem sechs-Plattenlimit und dem 96-tib-Limit für Aggregate, die mit der Elastic Volumes-Funktion nicht aktiviert sind.

Beachten Sie, dass die Kapazitätsgrenzen des Systems insgesamt unverändert bleiben.

#### ["Weitere Informationen zu Elastic Volumes von AWS"](https://aws.amazon.com/ebs/features/)

## **Unterstützte Konfigurationen**

Die Amazon EBS Elastic Volumes Funktion wird mit spezifischen Cloud Volumes ONTAP Versionen und spezifischen EBS Festplattentypen unterstützt.

## **Cloud Volumes ONTAP-Version**

Die Elastic Volumes Funktion wird mit *neuen* Cloud Volumes ONTAP Systemen unterstützt, die ab Version 9.11.0 erstellt wurden. Die Funktion wird von vorhandenen Cloud Volumes ONTAP Systemen, die vor 9.11.0 implementiert wurden, *nicht* unterstützt.

Beispielsweise wird die Funktion Elastic Volumes nicht unterstützt, wenn Sie ein Cloud Volumes ONTAP 9.9.0 System erstellt und dann ein Upgrade auf Version 9.11.0 durchgeführt haben. Es muss sich um ein neues System mit Version 9.11.0 oder höher handelt.

## **EBS-Festplattentypen**

Die Funktion Elastic Volumes wird automatisch auf Aggregatebene aktiviert, wenn General Purpose SSDs (gp3) oder bereitgestellte IOPS-SSDs (io1) verwendet werden. Die Funktion Elastic Volumes wird nicht mit Aggregaten unterstützt, die andere Festplattentypen verwenden.

## **Erforderliche AWS Berechtigungen**

Ab Version 3.9.19 erfordert der Connector die folgenden Berechtigungen, um die Funktion Elastic Volumes auf einem Cloud Volumes ONTAP Aggregat zu aktivieren und zu managen:

- ec2:DescribeVolumiesModified
- ec2:ModifyVolume

Diese Berechtigungen sind in enthalten ["Die von NetApp bereitgestellten Richtlinien"](https://docs.netapp.com/us-en/bluexp-setup-admin/reference-permissions-aws.html)

## **Unterstützung von Elastic Volumes**

Ein Aggregat mit aktivierter Elastic Volumes-Funktion besteht aus einer oder zwei RAID-Gruppen. Jede RAID-Gruppe verfügt über vier identische Festplatten mit derselben Kapazität. Hier ist ein Beispiel für ein 10-tib-Aggregat mit vier Festplatten, die jeweils 2.5 tib sind:

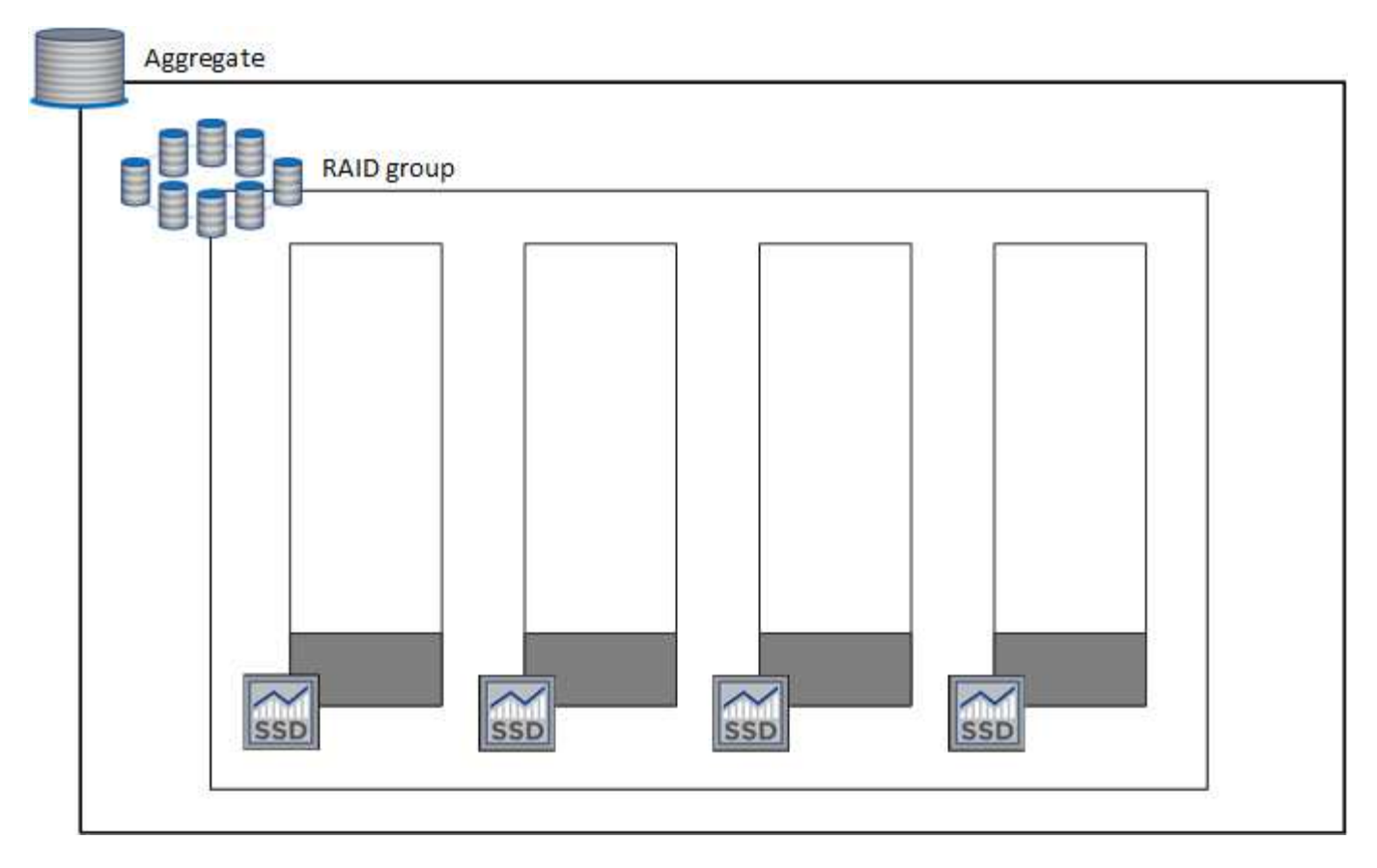

Wenn BlueXP ein Aggregat erstellt, beginnt es mit einer RAID-Gruppe. Falls zusätzliche Kapazität benötigt wird, wächst BlueXP das Aggregat, indem die Kapazität aller Festplatten in der RAID-Gruppe um dieselbe Menge erhöht wird. Die Kapazität erhöht sich entweder um mindestens 256 gib oder 10 % der Größe des Aggregats.

Wenn Sie beispielsweise ein 1 tib Aggregat haben, beträgt jede Festplatte 250 gib. 10 % der Kapazität des Aggregats ist 100 gib. Das ist niedriger als 256 gib, daher wird die Größe des Aggregats um das Minimum von 256 gib (oder 64 gib für jede Festplatte) erhöht.

BlueXP erhöht die Größe der Festplatten, während das Cloud Volumes ONTAP System ausgeführt wird und die Laufwerke noch angeschlossen sind. Die Änderung ist unterbrechungsfrei.

Wenn ein Aggregat 64 tib (oder 16 tib auf jeder Festplatte) erreicht, erstellt BlueXP im Hinblick auf zusätzliche Kapazität eine zweite RAID-Gruppe. Diese zweite RAID-Gruppe funktioniert genau wie die erste: Sie hat vier Festplatten mit exakt derselben Kapazität und kann bis auf 64 tib wachsen. Das bedeutet, dass ein Aggregat eine maximale Kapazität von 128 tib haben kann.

Hier ein Beispiel für ein Aggregat mit zwei RAID-Gruppen. Das Kapazitätslimit wurde bei der ersten RAID-Gruppe erreicht, während die Laufwerke in der zweiten RAID-Gruppe viel freien Speicherplatz haben.

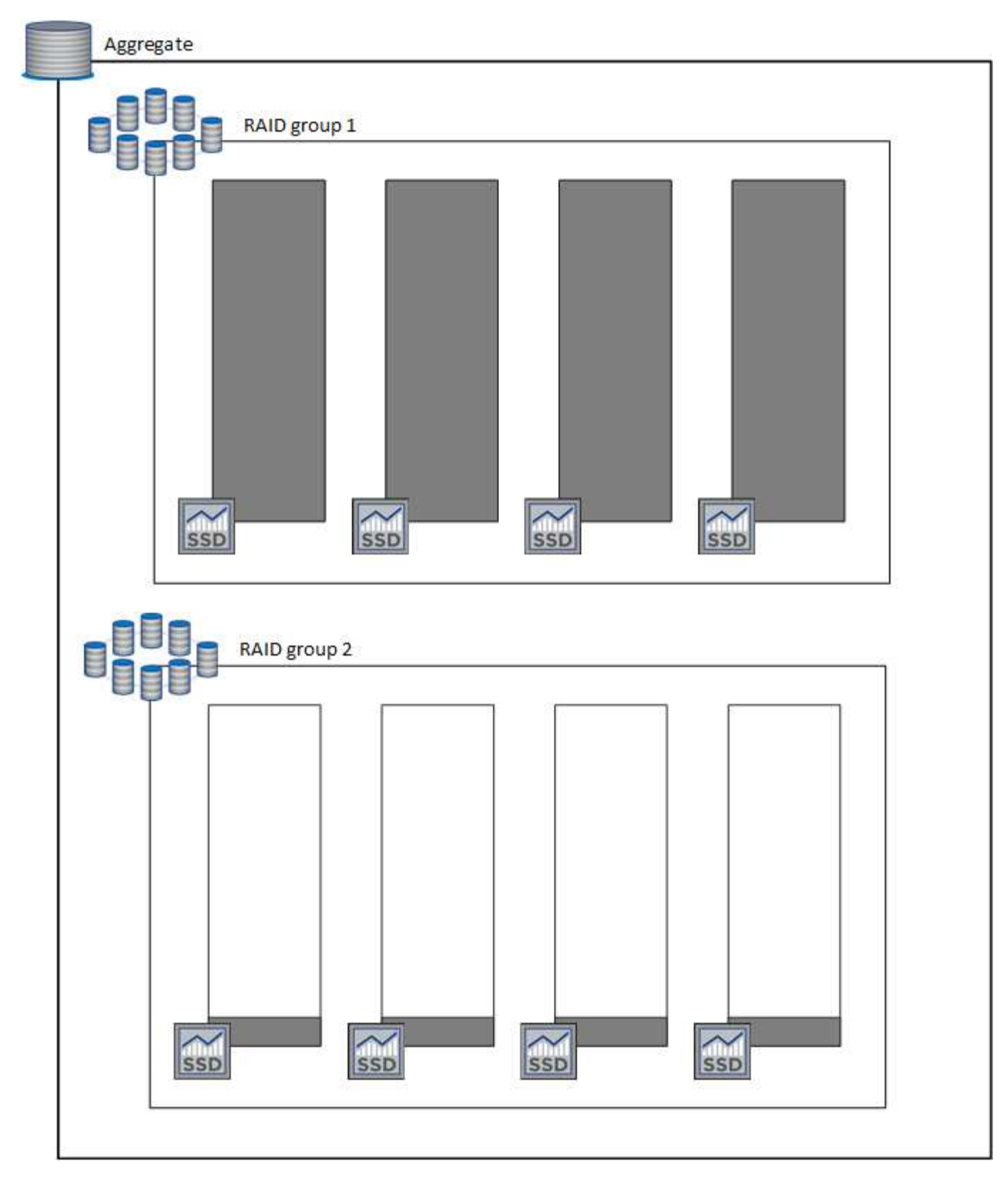

## **Was passiert, wenn Sie ein Volume erstellen**

Wenn Sie ein Volume erstellen, das gp3- oder io1-Festplatten verwendet, erstellt BlueXP das Volume auf einem Aggregat wie folgt:

• Wenn ein vorhandenes gp3- oder io1-Aggregat mit aktivierten Elastic Volumes aktiviert ist, erstellt BlueXP das Volume auf diesem Aggregat.

- Wenn mehrere gp3- oder io1-Aggregate aktiviert sind und elastische Volumes aktiviert sind, erstellt BlueXP das Volume auf dem Aggregat, das die geringste Menge an Ressourcen erfordert.
- Wenn das System nur gp3- oder io1-Aggregate enthält, die nicht für elastische Volumes aktiviert sind, wird das Volume auf diesem Aggregat erstellt.

Dieses Szenario ist zwar unwahrscheinlich, aber in zwei Fällen ist dies möglich:

- Sie haben die Funktion Elastic Volumes explizit deaktiviert, wenn Sie ein Aggregat aus der API erstellen.
- Sie haben über die Benutzeroberfläche ein neues Cloud Volumes ONTAP System erstellt. In diesem Fall ist die Elastic Volumes Funktion auf dem anfänglichen Aggregat deaktiviert. Prüfen [Einschränkungen](#page-9-0) Unten für weitere Informationen
- Wenn keine vorhandenen Aggregate genügend Kapazität haben, erstellt BlueXP das Aggregat mit aktivierten Elastic Volumes und erstellt dann das Volume auf dem neuen Aggregat.

Die Größe des Aggregats basiert auf der angeforderten Volume-Größe plus einer zusätzlichen Kapazität von 10 %.

#### **Kapazitätsmanagement -Modus**

Ť.

Der Capacity Management-Modus für einen Connector arbeitet mit elastischen Volumes zusammen, ähnlich wie er mit anderen Aggregattypen zusammenarbeitet:

- Wenn der Automatikmodus aktiviert ist (dies ist die Standardeinstellung), erhöht BlueXP automatisch die Aggregatgröße, wenn zusätzliche Kapazität benötigt wird.
- Wenn Sie den Modus für das Kapazitätsmanagement auf manuell ändern, fordert BlueXP Sie auf, zusätzliche Kapazitäten zu erwerben.

["Erfahren Sie mehr über den Capacity Management-Modus"](#page-16-0).

## <span id="page-9-0"></span>**Einschränkungen**

Eine Vergrößerung eines Aggregats kann bis zu 6 Stunden dauern. Während dieser Zeit kann BlueXP keine zusätzliche Kapazität für dieses Aggregat anfordern.

## **Wie Sie mit Elastic Volumes zusammenarbeiten**

Die Arbeit mit Elastic Volumes ist in BlueXP wie folgt möglich:

• Erstellen Sie ein neues System, bei dem auf dem ursprünglichen Aggregat elastische Volumes aktiviert sind, wenn gp3- oder io1-Festplatten verwendet werden

["Erfahren Sie, wie Sie ein Cloud Volumes ONTAP System erstellen"](https://docs.netapp.com/de-de/bluexp-cloud-volumes-ontap/task-deploying-otc-aws.html)

• Erstellen Sie ein neues Volume auf einem Aggregat mit aktivierten Elastic Volumes

Wenn Sie ein Volume erstellen, das gp3- oder io1-Festplatten verwendet, erstellt BlueXP das Volume automatisch auf einem Aggregat, in dem elastische Volumes aktiviert sind. Weitere Informationen finden Sie unter wenn Sie ein Volume erstellen.

["Lesen Sie, wie Sie Volumes erstellen".](https://docs.netapp.com/de-de/bluexp-cloud-volumes-ontap/task-create-volumes.html)

• Erstellen Sie ein neues Aggregat mit aktivierten Elastic Volumes

Elastische Volumes werden automatisch in neuen Aggregaten aktiviert, die gp3- oder io1-Festplatten verwenden, sofern das Cloud Volumes ONTAP-System aus Version 9.11.0 oder höher erstellt wurde.

Wenn Sie das Aggregat erstellen, werden Sie von BlueXP zur Kapazitätsgröße des Aggregats aufgefordert. Dies unterscheidet sich von anderen Konfigurationen, bei denen Sie eine Festplattengröße und Anzahl der Festplatten wählen.

Der folgende Screenshot zeigt ein Beispiel für ein neues Aggregat, das aus gp3-Festplatten besteht.

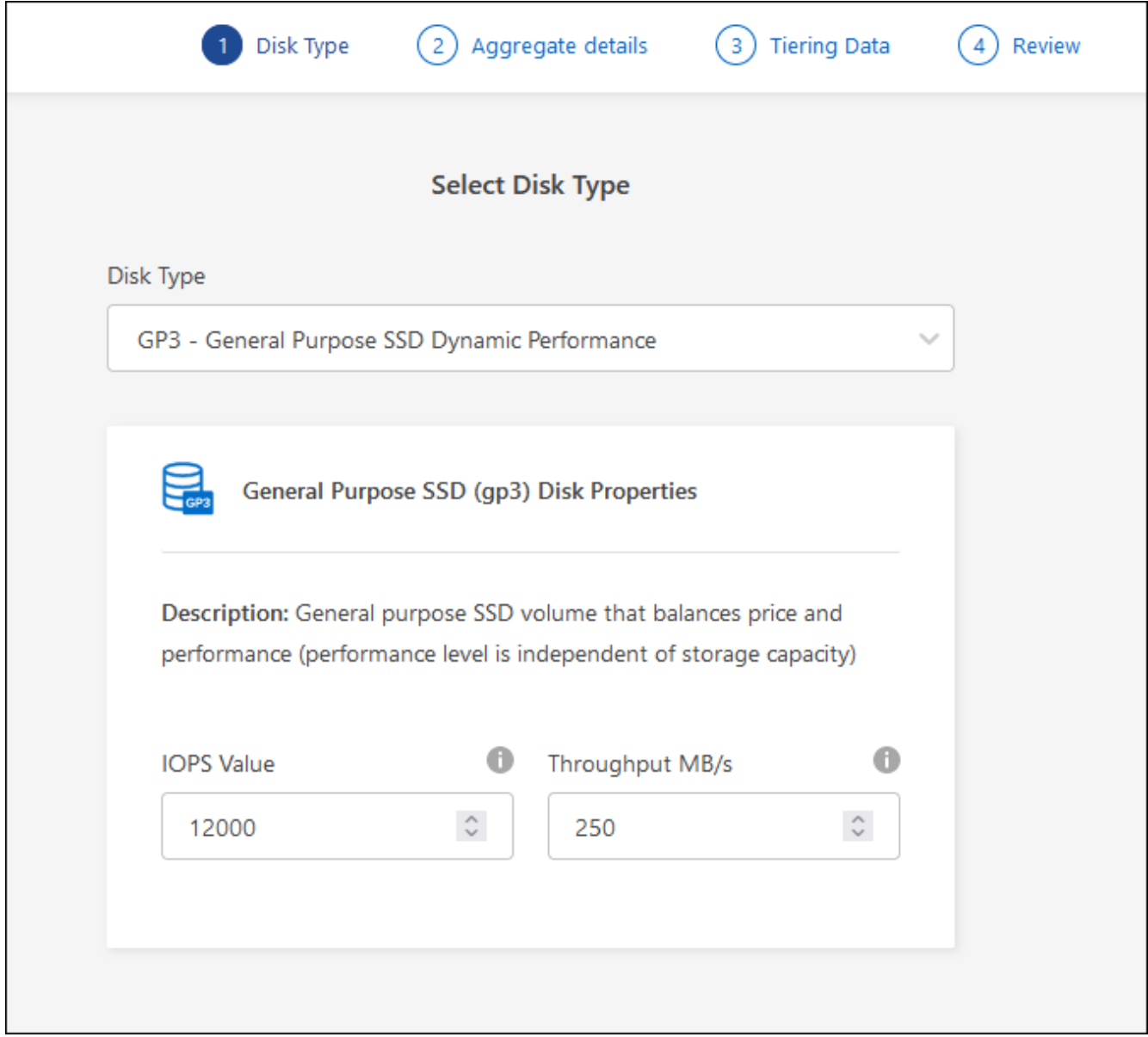

["Lesen Sie, wie Aggregate erstellt werden".](https://docs.netapp.com/de-de/bluexp-cloud-volumes-ontap/task-create-aggregates.html)

• Identifizieren Sie Aggregate mit aktivierten Elastic Volumes

Wenn Sie die Seite "Advanced Allocation" aufrufen, können Sie ermitteln, ob die Funktion Elastic Volumes auf einem Aggregat aktiviert ist. Im folgenden Beispiel ist für aggr1 Elastic Volumes aktiviert.

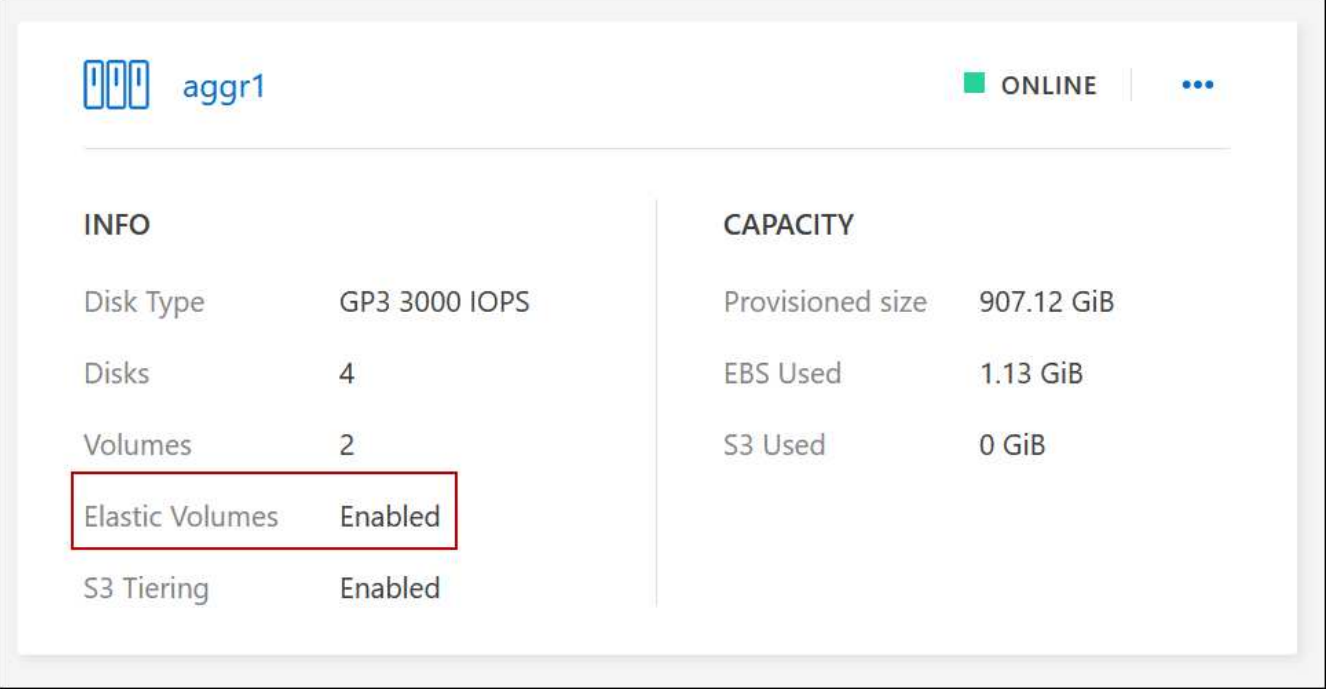

• Hinzufügen von Kapazität zu einem Aggregat

Während BlueXP Aggregate automatisch nach Bedarf erweitert, können Sie die Kapazität manuell erhöhen.

["Erfahren Sie, wie Sie die Aggregatskapazität erhöhen"](https://docs.netapp.com/de-de/bluexp-cloud-volumes-ontap/task-manage-aggregates.html).

• Replizieren Sie Daten auf ein Aggregat, bei dem Elastic Volumes aktiviert sind

Wenn das Ziel-Cloud Volumes ONTAP-System elastische Volumes unterstützt, wird ein Ziel-Volume auf einem Aggregat mit aktivierten elastischen Volumes platziert, sofern Sie eine gp3- oder io1-Festplatte wählen.

["Hier erfahren Sie, wie Sie Datenreplizierung einrichten"](https://docs.netapp.com/us-en/bluexp-replication/task-replicating-data.html)

## <span id="page-11-0"></span>**Data Tiering - Übersicht**

Senken Sie Ihre Storage-Kosten, indem Sie das automatisierte Tiering inaktiver Daten auf kostengünstigen Objekt-Storage ermöglichen. Aktive Daten bleiben auf hochperformanten SSDs oder HDDs, während inaktive Daten in kostengünstigen Objekt-Storage verschoben werden. Dadurch können Sie Speicherplatz auf Ihrem primären Storage zurückgewinnen und den sekundären Storage verkleinern.

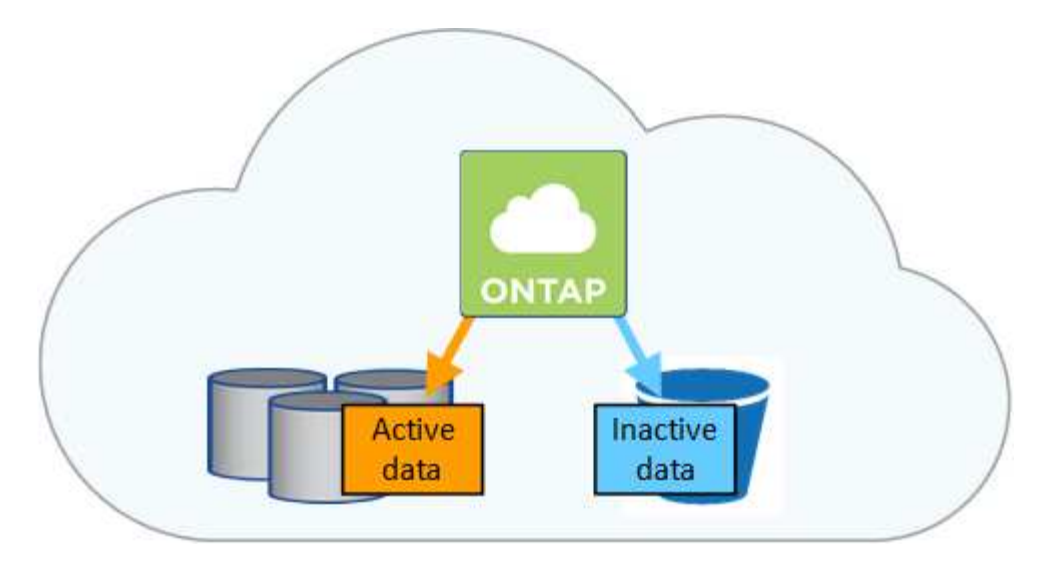

Data Tiering wird durch FabricPool Technologie unterstützt. Cloud Volumes ONTAP bietet Daten-Tiering für alle Cloud Volumes ONTAP Cluster ohne zusätzliche Lizenz. Bei Aktivierung von Daten-Tiering fallen Gebühren für das Tiering von Daten in Objekt-Storage an. Weitere Informationen zu den Kosten für Objekt-Storage finden Sie in der Dokumentation Ihres Cloud-Providers.

## **Daten-Tiering in AWS**

Wenn Sie Daten-Tiering in AWS aktivieren, verwendet Cloud Volumes ONTAP EBS als Performance-Tier für häufig benötigte Daten und AWS S3 als Kapazitäts-Tier für inaktive Daten.

## **Performance-Tier**

Beim Performance-Tier können es sich um allgemeine SSDs (gp3 oder gp2) oder bereitgestellte IOPS-SSDs (io1) handelt.

Bei der Verwendung von durchsatzoptimierten HDDs (st1) wird kein Tiering von Daten zu Objekt-Storage empfohlen.

## **Kapazitäts-Tier**

Ein Cloud Volumes ONTAP System verschiebt inaktive Daten auf einen einzelnen S3-Bucket.

BlueXP erstellt für jede Arbeitsumgebung einen einzelnen S3 Bucket und benennt ihn als Fabric-Pool-*Cluster eindeutige Kennung*. Für jedes Volume wird kein anderer S3-Bucket erstellt.

Wenn BlueXP den S3-Bucket erstellt, werden die folgenden Standardeinstellungen verwendet:

- Storage-Klasse: Standard
- Standardverschlüsselung deaktiviert
- Öffentlichen Zugang blockieren: Alle öffentlichen Zugänge blockieren
- Objekteigentümer: ACLs aktiviert
- Bucket-Versionierung: Deaktiviert
- Objektsperre: Deaktiviert

#### **Speicherklassen**

Die Standard-Storage-Klasse für Tiered Daten in AWS ist *Standard*. Standard ist ideal für häufig aufgerufene Daten, die über mehrere Verfügbarkeitszonen gespeichert werden.

Wenn Sie keinen Zugriff auf inaktive Daten planen, können Sie die Storage-Kosten senken, indem Sie die Storage-Klasse auf eine der folgenden Komponenten ändern: *Intelligent Tiering*, *One-Zone infrequent Access*, *Standard-infrequent Access* oder *S3 Glacier Instant Retrieval*. Wenn Sie die Speicherklasse ändern, beginnen inaktive Daten in der Klasse Standard-Speicher und wechseln zu der von Ihnen ausgewählten Speicherklasse, wenn nach 30 Tagen kein Zugriff auf die Daten erfolgt.

Die Zugriffskosten sind höher, wenn Sie auf die Daten zugreifen. Berücksichtigen Sie dies also vor einem Wechsel der Storage-Klasse. ["Erfahren Sie mehr über Amazon S3 Storage Classes".](https://aws.amazon.com/s3/storage-classes)

Sie können eine Speicherklasse auswählen, wenn Sie die Arbeitsumgebung erstellen, und Sie können sie jederzeit danach ändern. Informationen zum Ändern der Speicherklasse finden Sie unter ["Tiering inaktiver](https://docs.netapp.com/de-de/bluexp-cloud-volumes-ontap/task-tiering.html) [Daten in kostengünstigen Objektspeicher"](https://docs.netapp.com/de-de/bluexp-cloud-volumes-ontap/task-tiering.html).

Die Storage-Klasse für Daten-Tiering beträgt die systemweite; nicht pro Volume.

## **Daten-Tiering in Azure**

Wenn Sie Daten-Tiering in Azure aktivieren, verwendet Cloud Volumes ONTAP von Azure gemanagte Festplatten als Performance-Tier für häufig abgerufene Daten und Azure Blob Storage als Kapazitäts-Tier für inaktive Daten.

## **Performance-Tier**

Der Performance-Tier kann entweder aus SSDs oder HDDs bestehen.

#### **Kapazitäts-Tier**

Ein Cloud Volumes ONTAP System schichtet inaktive Daten auf einen einzelnen Blob-Container ab.

BlueXP erstellt für jede Cloud Volumes ONTAP-Arbeitsumgebung ein neues Storage-Konto mit einem Container. Der Name des Speicherkontos ist zufällig. Für jedes Volume wird kein anderer Container erstellt.

BlueXP erstellt das Speicherkonto mit den folgenden Einstellungen:

- Zugriffsebene: Heiß
- Leistung: Standard
- Redundanz: Lokal redundanter Storage (LRS)
- Konto: StorageV2 (allgemeine Zwecke v2)
- Sichere Übertragung für REST-API-Vorgänge nötig: Aktiviert
- Zugriff auf Schlüssel des Storage-Kontos: Aktiviert
- Minimale TLS-Version: Version 1.2
- Infrastrukturverschlüsselung deaktiviert

#### **Storage-Zugriffstufen**

Die Standard-Storage-Zugriffs-Tier für Tiered Daten in Azure ist die *Hot*-Tier. Die Tier mit häufig benötigten Daten ist ideal für Daten in der Kapazitäts-Tier.

Wenn Sie nicht planen, auf die inaktiven Daten in der Kapazitäts-Tier zuzugreifen, können Sie Ihre Speicherkosten senken, indem Sie auf die Storage-Tier *cool* wechseln. Wenn Sie den Speicher-Tier zu kühlen ändern, werden inaktive Kapazitäts-Tier-Daten direkt in den kühlen Speicher-Tier verschoben.

Die Zugriffskosten sind höher, wenn Sie auf die Daten zugreifen. Berücksichtigen Sie diese also vor einem Wechsel des Storage-Tiers. ["Weitere Informationen zu Azure Blob Storage-Zugriffsklassen".](https://docs.microsoft.com/en-us/azure/storage/blobs/storage-blob-storage-tiers)

Sie können eine Speicherebene auswählen, wenn Sie die Arbeitsumgebung erstellen, und sie kann jederzeit danach geändert werden. Weitere Informationen zum Ändern der Speicherebene finden Sie unter ["Tiering inaktiver Daten in kostengünstigen Objektspeicher".](https://docs.netapp.com/de-de/bluexp-cloud-volumes-ontap/task-tiering.html)

Die Storage-Zugriffs-Tier für Daten-Tiering beträgt die systemweite; nicht pro Volume.

## **Daten-Tiering in Google Cloud**

Wenn Sie Daten-Tiering in Google Cloud aktivieren, verwendet Cloud Volumes ONTAP persistente Festplatten als Performance-Tier für häufig abgerufene Daten sowie Google Cloud Storage-Buckets als Kapazitäts-Tier für inaktive Daten.

#### **Performance-Tier**

Beim Performance-Tier können es sich entweder um persistente SSD-Festplatten, ausgewogene persistente Festplatten oder um Standard-persistente Festplatten handeln.

#### **Kapazitäts-Tier**

Ein Cloud Volumes ONTAP System verschiebt inaktive Daten auf einen einzelnen Google Cloud Storage Bucket.

BlueXP erstellt für jede Arbeitsumgebung einen Bucket und nennt ihn Fabric-Pool-*Cluster-eindeutige Kennung*. Für jedes Volume wird kein anderer Bucket erstellt.

Wenn BlueXP den Bucket erstellt, verwendet er die folgenden Standardeinstellungen:

- Positionstyp: Region
- Storage-Klasse: Standard
- Öffentlicher Zugriff: Unterliegt Objekt-ACLs
- Zugriffssteuerung: Feingranular
- Schutz: Keine
- Datenverschlüsselung: Von Google verwalteter Schlüssel

#### **Speicherklassen**

Die Standard-Storage-Klasse für Tiered Daten ist die Klasse *Standard Storage*. Wenn nur selten auf die Daten zugegriffen wird, können Sie Ihre Storage-Kosten senken, indem Sie zu *Nearline Storage* oder *Coldline Storage* wechseln. Wenn Sie die Storage-Klasse ändern, werden nachfolgende inaktive Daten direkt in die von Ihnen ausgewählte Klasse verschoben.

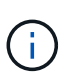

Alle vorhandenen inaktiven Daten behalten die Standardspeicherklasse bei, wenn Sie die Speicherklasse ändern. Um die Speicherklasse für vorhandene inaktive Daten zu ändern, müssen Sie die Bezeichnung manuell vornehmen.

Die Zugriffskosten sind höher, wenn Sie auf die Daten zugreifen. Berücksichtigen Sie dies also vor einem Wechsel der Storage-Klasse. ["Erfahren Sie mehr über Storage-Klassen für Google Cloud Storage".](https://cloud.google.com/storage/docs/storage-classes)

Sie können eine Speicherebene auswählen, wenn Sie die Arbeitsumgebung erstellen, und sie kann jederzeit danach geändert werden. Informationen zum Ändern der Speicherklasse finden Sie unter ["Tiering](https://docs.netapp.com/de-de/bluexp-cloud-volumes-ontap/task-tiering.html) [inaktiver Daten in kostengünstigen Objektspeicher"](https://docs.netapp.com/de-de/bluexp-cloud-volumes-ontap/task-tiering.html).

Die Storage-Klasse für Daten-Tiering beträgt die systemweite; nicht pro Volume.

## **Daten-Tiering und Kapazitätsgrenzen**

Wenn Sie Daten-Tiering aktivieren, bleibt die Kapazitätsgrenze eines Systems unverändert. Das Limit wird über die Performance- und die Kapazitäts-Tier verteilt.

## **Richtlinien für das Volume-Tiering**

Um das Daten-Tiering zu aktivieren, müssen Sie beim Erstellen, Ändern oder Replizieren eines Volumes eine Volume-Tiering-Policy auswählen. Sie können für jedes Volume eine andere Richtlinie auswählen.

Einige Tiering Policies haben einen zugehörigen Mindestkühlzeitraum, der festlegt, wie lange Benutzerdaten in einem Volume inaktiv bleiben müssen, damit die Daten als "kalt" betrachtet und auf die Kapazitätsebene verschoben werden können. Die Kühldauer beginnt, wenn Daten in das Aggregat geschrieben werden.

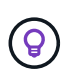

Sie können den minimalen Kühlzeitraum und den standardmäßigen Aggregatschwellenwert von 50 % ändern (dazu unten). ["Erfahren Sie, wie Sie die Kühlzeit ändern"](http://docs.netapp.com/ontap-9/topic/com.netapp.doc.dot-mgng-stor-tier-fp/GUID-AD522711-01F9-4413-A254-929EAE871EBF.html) Und ["Erfahren Sie, wie](http://docs.netapp.com/ontap-9/topic/com.netapp.doc.dot-mgng-stor-tier-fp/GUID-8FC4BFD5-F258-4AA6-9FCB-663D42D92CAA.html) [Sie den Schwellenwert ändern".](http://docs.netapp.com/ontap-9/topic/com.netapp.doc.dot-mgng-stor-tier-fp/GUID-8FC4BFD5-F258-4AA6-9FCB-663D42D92CAA.html)

Mit BlueXP können Sie bei der Erstellung oder Änderung eines Volumes aus den folgenden Volume Tiering-Richtlinien auswählen:

#### **Nur Snapshot**

Nachdem ein Aggregat die Kapazität von 50 % erreicht hat, stuft Cloud Volumes ONTAP kalte Benutzerdaten von Snapshot Kopien ein, die nicht mit dem aktiven Filesystem der Kapazitäts-Tier verbunden sind. Die Abkühlzeit beträgt ca. 2 Tage.

Beim Lesen werden kalte Datenblöcke auf dem Kapazitäts-Tier heiß und werden auf den Performance-Tier verschoben.

#### **Alle**

Alle Daten (ohne Metadaten) werden sofort als "kalt" markiert und in den Objektspeicher verschoben, sobald wie möglich. Es ist nicht mehr nötig, 48 Stunden auf neue Blöcke in einem Volume zu warten, die kalt werden. Beachten Sie, dass für Blöcke, die sich vor der Festlegung der All-Richtlinie im Volume befinden, 48 Stunden zum Kaltstart benötigt werden.

Beim Lesen bleiben kalte Datenblöcke auf der Cloud-Tier kalt und werden nicht zurück in die Performance-Tier geschrieben. Diese Richtlinie ist ab ONTAP 9.6 verfügbar.

#### **Automatisch**

Nachdem ein Aggregat die Kapazität von 50 % erreicht hat, stuft Cloud Volumes ONTAP kalte Datenblöcke in einem Volume auf einen Kapazitäts-Tier. Die kalten Daten umfassen nicht nur Snapshot Kopien, sondern auch kalte Benutzerdaten aus dem aktiven Dateisystem. Die Abkühlzeit beträgt ca. 31 Tage.

Diese Richtlinie wird ab Cloud Volumes ONTAP 9.4 unterstützt.

Wenn die Daten nach dem Zufallsprinzip gelesen werden, werden die kalten Datenblöcke in der Kapazitätsebene heiß und werden auf die Performance-Ebene verschoben. Beim Lesen von sequenziellen Lesevorgängen, z. B. in Verbindung mit Index- und Antivirenscans, bleiben die kalten Datenblöcke kalt und wechseln nicht zur Performance-Ebene.

#### **Keine**

Die Daten eines Volumes werden in der Performance-Ebene gespeichert, sodass es nicht in die Kapazitäts-Ebene verschoben werden kann.

Bei der Replizierung eines Volume können Sie entscheiden, ob die Daten in einen Objekt-Storage verschoben werden sollen. In diesem Fall wendet BlueXP die **Backup**-Richtlinie auf das Datenschutzvolumen an. Ab Cloud Volumes ONTAP 9.6 ersetzt die **All** Tiering Policy die Backup Policy.

## **Die Abschaltung von Cloud Volumes ONTAP beeinträchtigt die Kühlungszeit**

Datenblöcke werden durch Kühlprüfungen gekühlt. Während dieses Prozesses werden Blöcke, die nicht verwendet wurden, die Blocktemperatur verschoben (gekühlt) auf den nächsten niedrigeren Wert. Die standardmäßige Kühlzeit hängt von der Volume Tiering-Richtlinie ab:

- Auto: 31 Tage
- Nur Snapshot: 2 Tage

Damit der Kühlscan funktioniert, muss Cloud Volumes ONTAP ausgeführt werden. Wenn die Cloud Volumes ONTAP ausgeschaltet ist, stoppt der Kühlbedarf ebenfalls. Auf diese Weise können Sie längere Kühlzeiten haben.

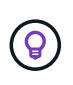

Wenn Cloud Volumes ONTAP deaktiviert wird, bleibt die Temperatur jedes Blocks bis zum Neustart des Systems erhalten. Wenn die Temperatur eines Blocks z. B. bei ausgeschaltetem System 5 beträgt, beträgt die Temperatur nach dem Einschalten des Systems immer noch 5.

## **Einrichten von Data Tiering**

Anweisungen und eine Liste der unterstützten Konfigurationen finden Sie unter ["Tiering inaktiver Daten in](https://docs.netapp.com/de-de/bluexp-cloud-volumes-ontap/task-tiering.html) [kostengünstigen Objektspeicher"](https://docs.netapp.com/de-de/bluexp-cloud-volumes-ontap/task-tiering.html).

## <span id="page-16-0"></span>**Storage-Management**

BlueXP ermöglicht vereinfachtes und erweitertes Management von Cloud Volumes ONTAP Storage.

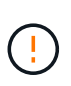

Alle Festplatten und Aggregate müssen direkt aus BlueXP erstellt und gelöscht werden. Sie sollten diese Aktionen nicht über ein anderes Management-Tool ausführen. Dies kann sich auf die Systemstabilität auswirken, die Fähigkeit zum Hinzufügen von Festplatten in der Zukunft beeinträchtigen und möglicherweise Kosten für redundante Cloud-Provider verursachen.

## **Storage-Bereitstellung**

BlueXP vereinfacht die Storage-Bereitstellung für Cloud Volumes ONTAP durch den Kauf von Festplatten und das Management von Aggregaten für Sie. Sie müssen einfach Volumes erstellen. Sie können bei Bedarf eine erweiterte Zuweisungsoption verwenden, um Aggregate selbst bereitzustellen.

## **Vereinfachte Bereitstellung**

Aggregate stellen Cloud-Storage für Volumes bereit. BlueXP erstellt Aggregate für Sie beim Starten einer Instanz sowie bei der Bereitstellung zusätzlicher Volumes.

Wenn Sie ein Volume erstellen, führt BlueXP eine von drei Dingen aus:

• Das Volume wird auf einem vorhandenen Aggregat platziert, das über ausreichend freien Speicherplatz verfügt.

• Das Volume wird auf einem vorhandenen Aggregat platziert, indem mehr Festplatten für dieses Aggregat erworben werden.

+ im Fall eines Aggregats in AWS, das Elastic Volumes unterstützt, erhöht BlueXP auch die Größe der Festplatten in einer RAID-Gruppe. ["Erfahren Sie mehr über den Support für Elastic Volumes"](#page-5-0).

• Es kauft Festplatten für ein neues Aggregat und platziert das Volume auf diesem Aggregat.

BlueXP bestimmt, wo ein neues Volume platziert werden soll, indem es sich auf mehrere Faktoren ausschaut: Die maximale Größe eines Aggregats, ob Thin Provisioning aktiviert ist und die freien Speicherplatzschwellenwerte für Aggregate.

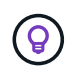

Der Kontoadministrator kann die Schwellenwerte für freien Speicherplatz auf der Seite **Einstellungen** ändern.

#### **Auswahl der Festplattengröße für Aggregate in AWS**

Wenn BlueXP neue Aggregate für Cloud Volumes ONTAP in AWS erstellt, erhöht es nach und nach die Festplattengröße in einem Aggregat, da die Anzahl der Aggregate im System zunimmt. BlueXP stellt dies sicher, dass Sie die maximale Kapazität des Systems nutzen können, bevor es die maximale Anzahl von Datenfestplatten erreicht, die von AWS zulässig sind.

BlueXP kann beispielsweise die folgenden Festplattengrößen wählen:

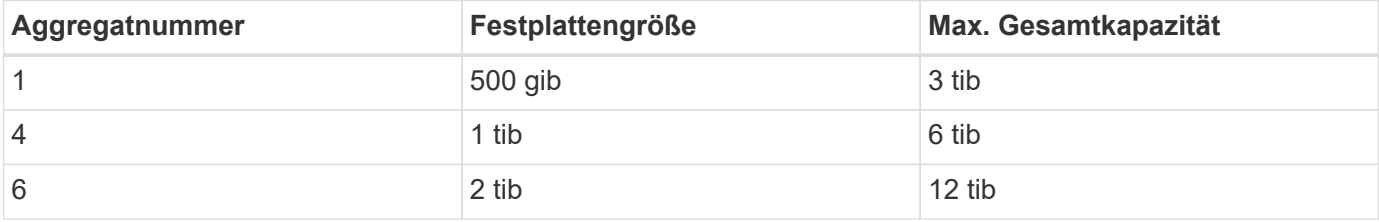

Dieses Verhalten gilt nicht für Aggregate, die die Amazon EBS Elastic Volumes Funktion unterstützen. Aggregate mit aktivierten elastischen Volumes bestehen aus einer oder zwei RAID-Gruppen. Jede RAID-Gruppe verfügt über vier identische Festplatten mit derselben Kapazität. ["Erfahren Sie mehr über den Support für Elastic Volumes".](#page-5-0)

Sie können die Festplattengröße selbst mithilfe der erweiterten Zuweisungsoption auswählen.

#### **Erweiterte Zuweisung**

j.

Statt BlueXP Aggregate für Sie verwalten zu lassen, können Sie es selbst erledigen. ["Auf der Seite](https://docs.netapp.com/de-de/bluexp-cloud-volumes-ontap/task-create-aggregates.html) **[Erweiterte](https://docs.netapp.com/de-de/bluexp-cloud-volumes-ontap/task-create-aggregates.html) [Zuweisung](https://docs.netapp.com/de-de/bluexp-cloud-volumes-ontap/task-create-aggregates.html)**[",](https://docs.netapp.com/de-de/bluexp-cloud-volumes-ontap/task-create-aggregates.html) Sie können neue Aggregate erstellen, die eine bestimmte Anzahl an Festplatten enthalten, einem vorhandenen Aggregat Festplatten hinzufügen und Volumes in bestimmten Aggregaten erstellen.

## **Kapazitätsmanagement**

Der Account Admin kann auswählen, ob BlueXP Sie über Entscheidungen zur Storage-Kapazität benachrichtigt oder ob BlueXP die Kapazitätsanforderungen automatisch managt.

Dieses Verhalten wird durch den *Capacity Management Mode* auf einem Connector bestimmt. Der Capacity Management-Modus betrifft alle von diesem Connector verwalteten Cloud Volumes ONTAP-Systeme. Wenn Sie einen anderen Konnektor haben, kann er anders konfiguriert werden.

## **Automatisches Kapazitätsmanagement**

Der Kapazitätsmanagement-Modus ist standardmäßig auf automatisch eingestellt. In diesem Modus überprüft BlueXP das Verhältnis des freien Speicherplatzes alle 15 Minuten, um zu ermitteln, ob das Verhältnis des freien Speicherplatzes unter den angegebenen Schwellenwert fällt. Falls mehr Kapazität erforderlich ist, initiiert BlueXP automatisch die Anschaffung neuer Festplatten, löscht ungenutzte Festplattensammlungen (Aggregate), verschiebt Volumes zwischen Aggregaten und versucht einen Festplattenausfall zu verhindern.

Die folgenden Beispiele veranschaulichen die Funktionsweise dieses Modus:

• Wenn ein Aggregat die Kapazitätsgrenze erreicht und mehr Festplatten zur Verfügung stehen, kauft BlueXP automatisch neue Festplatten für das Aggregat, sodass die Volumen weiter wachsen können.

Im Falle eines Aggregats in AWS, das Elastic Volumes unterstützt, vergrößert BlueXP auch die Festplatten einer RAID-Gruppe. ["Erfahren Sie mehr über den Support für Elastic Volumes".](#page-5-0)

#### +

\* Wenn ein Aggregat die Kapazitätsgrenze erreicht und keine zusätzlichen Festplatten unterstützt, verschiebt BlueXP automatisch ein Volume von diesem Aggregat zu einem Aggregat mit verfügbarer Kapazität oder zu einem neuen Aggregat.

#### +

Wenn BlueXP ein neues Aggregat für das Volume erstellt, wählt es eine Festplattengröße aus, die der Größe des Volumes entspricht.

#### +

Beachten Sie, dass jetzt freier Speicherplatz auf dem ursprünglichen Aggregat verfügbar ist. Vorhandene Volumes oder neue Volumes können diesen Speicherplatz nutzen. In diesem Szenario kann der Speicherplatz nicht wieder an den Cloud-Provider übergeben werden.

• Wenn ein Aggregat mehr als 12 Stunden lang keine Volumes enthält, löscht es BlueXP.

#### **Verwaltung von LUNs mit automatischem Kapazitätsmanagement**

Das automatische Kapazitätsmanagement von BlueXP gilt nicht für LUNs. Wenn BlueXP eine LUN erstellt, wird die Autogrow Funktion deaktiviert.

## **Manuelles Kapazitätsmanagement**

Wenn der Kontoadministrator den Kapazitätsverwaltungsmodus auf manuell setzt, zeigt BlueXP Meldungen zu Maßnahmen erforderlich an, wenn Kapazitätsentscheidungen getroffen werden müssen. Die gleichen Beispiele, die im automatischen Modus beschrieben werden, gelten für den manuellen Modus, aber Sie müssen die Aktionen akzeptieren.

## **Weitere Informationen .**

["Erfahren Sie, wie Sie den Modus für das Kapazitätsmanagement ändern"](https://docs.netapp.com/de-de/bluexp-cloud-volumes-ontap/task-manage-capacity-settings.html).

## <span id="page-18-0"></span>**Schreibgeschwindigkeit**

Mit BlueXP können Sie für die meisten Cloud Volumes ONTAP-Konfigurationen normale oder hohe Schreibgeschwindigkeit wählen. Bevor Sie sich für eine Schreibgeschwindigkeit entscheiden, sollten Sie die Unterschiede zwischen den

normalen und hohen Einstellungen sowie Risiken und Empfehlungen verstehen, wenn Sie eine hohe Schreibgeschwindigkeit verwenden.

## **Normale Schreibgeschwindigkeit**

Wenn Sie die normale Schreibgeschwindigkeit wählen, werden die Daten direkt auf die Festplatte geschrieben. Wenn Daten direkt auf die Festplatte geschrieben werden, verringert sie die Wahrscheinlichkeit eines Datenverlusts bei einem ungeplanten Systemausfall oder bei einem kaskadierenden Ausfall eines ungeplanten Systemausfalls (nur HA-Paare).

Die normale Schreibgeschwindigkeit ist die Standardoption.

## **Hohe Schreibgeschwindigkeit**

Wenn Sie hohe Schreibgeschwindigkeit wählen, werden die Daten vor dem Schreiben auf die Festplatte im Speicher gepuffert, was eine schnellere Schreibleistung ermöglicht. Aufgrund dieses Cachings besteht die Gefahr eines Datenverlusts, wenn ein ungeplanter Systemausfall auftritt.

Die Datenmenge, die bei einem ungeplanten Systemausfall verloren gehen kann, entspricht der Spanne der letzten beiden Konsistenzpunkte. Ein Konsistenzpunkt ist das Schreiben gepufferter Daten auf die Festplatte. Ein Konsistenzpunkt tritt auf, wenn das Schreibprotokoll voll ist oder nach 10 Sekunden (je nachdem, was zuerst eintritt). Die Performance des vom Cloud-Provider bereitgestellten Storage kann sich jedoch auf die Dauer der Konsistenzpunktverarbeitung auswirken.

## **Wann wird hohe Schreibgeschwindigkeit verwendet**

Eine hohe Schreibgeschwindigkeit ist eine gute Wahl, wenn eine hohe Schreib-Performance für Ihren Workload benötigt wird und Sie das Risiko eines Datenverlusts im Fall eines ungeplanten Systemausfalls standhalten oder einen kaskadierenden Ausfall im Zusammenhang mit einem ungeplanten Systemausfall (nur HA-Paare) auftreten können.

## **Empfehlungen bei hoher Schreibgeschwindigkeit**

Wenn Sie eine hohe Schreibgeschwindigkeit aktivieren, sollten Sie den Schreibschutz auf Applikationsebene sicherstellen oder dass die Applikationen Datenverlust tolerieren können, falls diese auftreten.

## **Hohe Schreibgeschwindigkeit mit einem HA-Paar in AWS**

Wenn Sie hohe Schreibgeschwindigkeit für ein HA-Paar in AWS aktivieren möchten, sollten Sie die Unterschiede bei der Sicherung zwischen einer Implementierung mit mehreren Verfügbarkeitszonen und einer Implementierung mit einer einzelnen Verfügbarkeitszone verstehen. Die Implementierung eines HA-Paars über mehrere Verfügbarkeitszonen hinweg sorgt für mehr Ausfallsicherheit und hilft, das Risiko eines Datenverlusts zu minimieren.

## ["Erfahren Sie mehr über HA-Paare in AWS".](https://docs.netapp.com/de-de/bluexp-cloud-volumes-ontap/concept-ha.html)

## **Konfigurationen mit hoher Schreibgeschwindigkeit**

Nicht alle Cloud Volumes ONTAP Konfigurationen unterstützen eine hohe Schreibgeschwindigkeit. Diese Konfigurationen verwenden standardmäßig normale Schreibgeschwindigkeit.

#### **AWS**

Wenn Sie ein Single-Node-System verwenden, unterstützt Cloud Volumes ONTAP bei allen Instanztypen eine hohe Schreibgeschwindigkeit.

Ab Version 9.8 unterstützt Cloud Volumes ONTAP bei fast allen unterstützten EC2-Instanztypen eine hohe Schreibgeschwindigkeit mit HA-Paaren, ausgenommen m5.xlarge und r5.xlarge.

["Erfahren Sie mehr über die von Cloud Volumes ONTAP unterstützten Amazon EC2 Instanzen"](https://docs.netapp.com/us-en/cloud-volumes-ontap-relnotes/reference-configs-aws.html).

#### **Azure**

Wenn Sie ein Single-Node-System verwenden, unterstützt Cloud Volumes ONTAP für alle VM-Typen eine hohe Schreibgeschwindigkeit.

Wenn Sie ein HA-Paar verwenden, unterstützt Cloud Volumes ONTAP mit mehreren VM-Typen eine hohe Schreibgeschwindigkeit, beginnend mit Version 9.8. Wechseln Sie zum ["Versionshinweise zu Cloud Volumes](https://docs.netapp.com/us-en/cloud-volumes-ontap-relnotes/reference-configs-azure.html) [ONTAP"](https://docs.netapp.com/us-en/cloud-volumes-ontap-relnotes/reference-configs-azure.html) Um die VM-Typen anzuzeigen, die eine hohe Schreibgeschwindigkeit unterstützen.

#### **Google Cloud**

Wenn Sie ein Single-Node-System verwenden, unterstützt Cloud Volumes ONTAP bei allen Maschinentypen eine hohe Schreibgeschwindigkeit.

Wenn Sie ein HA-Paar verwenden, unterstützt Cloud Volumes ONTAP für mehrere VM-Typen, beginnend mit Version 9.13.0, eine hohe Schreibgeschwindigkeit. Wechseln Sie zum ["Versionshinweise zu Cloud Volumes](https://docs.netapp.com/us-en/cloud-volumes-ontap-relnotes/reference-configs-gcp.html#supported-configurations-by-license) [ONTAP"](https://docs.netapp.com/us-en/cloud-volumes-ontap-relnotes/reference-configs-gcp.html#supported-configurations-by-license) Um die VM-Typen anzuzeigen, die eine hohe Schreibgeschwindigkeit unterstützen.

["Erfahren Sie mehr über die von Cloud Volumes ONTAP unterstützten Google Cloud-Maschinentypen".](https://docs.netapp.com/us-en/cloud-volumes-ontap-relnotes/reference-configs-gcp.html)

## **So wählen Sie eine Schreibgeschwindigkeit aus**

Sie können eine Schreibgeschwindigkeit wählen, wenn Sie eine neue Arbeitsumgebung erstellen und Sie können ["Ändern Sie die Schreibgeschwindigkeit für ein vorhandenes System"](https://docs.netapp.com/de-de/bluexp-cloud-volumes-ontap/task-modify-write-speed.html).

## **Was bei einem Datenverlust zu erwarten ist**

Wenn Datenverlust aufgrund hoher Schreibgeschwindigkeit auftritt, meldet das Event Management System (EMS) die folgenden beiden Ereignisse:

• Cloud Volumes ONTAP 9.12.1 oder höher

```
 NOTICE nv.data.loss.possible: An unexpected shutdown occurred while in
high write speed mode, which possibly caused a loss of data.
* Cloud Volumes ONTAP 9.11.0 auf 9.11.1
```
DEBUG nv.check.failed: NVRAM check failed with error "NVRAM disabled due to dirty shutdown with High Write Speed mode"

```
 ERROR wafl.root.content.changed: Contents of the root volume '' might
have changed. Verify that all recent configuration changes are still in
effect..
```
\* Cloud Volumes ONTAP 9.8 auf 9.10.1

DEBUG nv.check.failed: NVRAM check failed with error "NVRAM disabled due to dirty shutdown"

ERROR wafl.root.content.changed: Contents of the root volume '' might have changed. Verify that all recent configuration changes are still in effect.

Sollte dies der Fall sein, sollte Cloud Volumes ONTAP in der Lage sein, ohne Eingreifen des Benutzers weitere Daten bereitzustellen.

## **So wird der Datenzugriff bei Datenverlust verhindert**

Wenn Sie sich Sorgen um Datenverlust machen, möchten Sie, dass die Anwendungen bei Datenverlust nicht mehr ausgeführt werden und der Datenzugriff wieder aufgenommen wird, nachdem das Problem mit Datenverlust behoben wurde, können Sie die Option NVFAIL aus der CLI verwenden, um dieses Ziel zu erreichen.

#### **Aktivieren der Option "NVFAIL"**

```
vol modify -volume <vol-name> -nvfail on
```
#### **Zum Prüfen der NV-Fehler-Einstellungen**

```
vol show -volume <vol-name> -fields nvfail
```
#### **Um die Option "NV-Fehler" zu deaktivieren**

```
vol modify -volume <vol-name> -nvfail off
```
Wenn ein Datenverlust auftritt, sollte ein NFS- oder iSCSI-Volume mit aktiviertem NVFAIL die Bereitstellung von Daten beenden (es gibt keine Auswirkungen auf CIFS, was ein statusfreies Protokoll ist). Weitere Informationen finden Sie unter ["Auswirkungen von NV-Fehler auf den Zugriff auf NFS-Volumes oder LUNs".](https://docs.netapp.com/ontap-9/topic/com.netapp.doc.dot-mcc-mgmt-dr/GUID-40D04B8A-01F7-4E87-8161-E30BD80F5B7F.html)

#### **Um den Status "NV-Fehler" zu überprüfen**

```
vol show -fields in-nvfailed-state
```
Nachdem das Problem mit dem Datenverlust behoben wurde, können Sie den NV-Fehler-Status löschen und das Volume steht für den Datenzugriff zur Verfügung.

#### **Zum Löschen des Status "NV-Fehler"**

```
vol modify -volume <vol-name> -in-nvfailed-state false
```
## <span id="page-22-0"></span>**Flash Cache**

Einige Cloud Volumes ONTAP Konfigurationen umfassen lokalen NVMe-Storage, den Cloud Volumes ONTAP für bessere Performance als *Flash Cache* verwendet.

## **Was ist Flash Cache?**

Flash Cache beschleunigt den Zugriff auf Daten durch intelligente Cache-Speicherung von kürzlich gelesenen Anwenderdaten und NetApp Metadaten in Echtzeit. Es bringt Vorteile bei Random Read-intensiven Workloads, einschließlich Datenbanken, E-Mail und File Services.

## **Unterstützte Konfigurationen**

Flash Cache wird mit spezifischen Cloud Volumes ONTAP Konfigurationen unterstützt. Zeigen Sie unterstützte Konfigurationen in an ["Versionshinweise zu Cloud Volumes ONTAP"](https://docs.netapp.com/us-en/cloud-volumes-ontap-relnotes/index.html)

## **Einschränkungen**

• Die Komprimierung muss auf allen Volumes deaktiviert sein, um die Performance-Verbesserungen durch Flash Cache bis zu Cloud Volumes ONTAP 9.12.0 nutzen zu können. Wenn Sie auf Cloud Volumes ONTAP 9.12.1 implementieren oder ein Upgrade durchführen, müssen Sie die Komprimierung nicht deaktivieren.

Entscheiden Sie sich für keine Storage-Effizienz bei der Erstellung eines Volumes mit BlueXP, oder erstellen Sie ein Volume und dann ["Deaktivieren Sie die Datenkomprimierung über die CLI".](http://docs.netapp.com/ontap-9/topic/com.netapp.doc.dot-cm-vsmg/GUID-8508A4CB-DB43-4D0D-97EB-859F58B29054.html)

• Cloud Volumes ONTAP unterstützt das Neustarten des Cache nicht, wenn ein Neustart nach einem Neustart erfolgen soll.

## <span id="page-22-1"></span>**WORM-Storage**

Sie können WORM-Storage (Write Once, Read Many) auf einem Cloud Volumes ONTAP System aktivieren, um Dateien für einen bestimmten Aufbewahrungszeitraum in unveränderter Form aufzubewahren. Cloud-WORM-Storage wird durch SnapLock Technologie unterstützt, d. h., WORM-Dateien sind auf Dateiebene gesichert.

## **Funktionsweise VON WORM-Speicher**

Sobald eine Datei im WORM-Storage gespeichert wurde, kann sie nicht mehr verändert werden, selbst wenn der Aufbewahrungszeitraum abgelaufen ist. Eine manipulationssichere Uhr bestimmt, wann die Aufbewahrungsfrist für eine WORM-Datei abgelaufen ist.

Nach Ablauf der Aufbewahrungsfrist sind Sie dafür verantwortlich, alle Dateien zu löschen, die Sie nicht mehr benötigen.

## <span id="page-22-2"></span>**Wird Geladen**

Die Abrechnung FÜR WORM-Speicher erfolgt stündlich, entsprechend der insgesamt bereitgestellten Kapazität von WORM-Volumes.

Nur für PAYGO oder Jahresverpflichtung verfügbar, Lizenzierung für WORM kann über den Marketplace des

Cloud-Providers erworben werden. WORM unterstützt sowohl Node- als auch kapazitätsbasierte Lizenzmodelle.

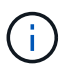

Die BYOL-Lizenzierung ist nicht für WORM Storage auf Cloud Volumes ONTAP verfügbar.

Sie sollten das folgende Ladeverhalten mit Cloud Volumes ONTAP 9.10.1 und höher verstehen:

- Ab ONTAP 9.10.1 KÖNNEN WORM Volumes und nicht-WORM-Volumes auf demselben Aggregat vorhanden sein.
- Wenn Sie WORM aktivieren, wenn Sie eine Cloud Volumes ONTAP-Arbeitsumgebung erstellen, ist für jedes in BlueXP erstellte Volume WORM aktiviert. Allerdings können Sie mit der ONTAP CLI oder mit System Manager Volumes erstellen, in denen WORM deaktiviert ist. Diese Volumes werden NICHT mit DER WORM-Rate berechnet.
- Wenn SIE WORM nicht aktivieren, wenn Sie eine Arbeitsumgebung erstellen, ist jedes mit BlueXP erstellte Volume WORM deaktiviert. FÜR diese Volumes werden die WORM-Rate nicht berechnet.

["Informieren Sie sich über die Preisgestaltung für WORM Storage"](https://cloud.netapp.com/pricing)

## **WORM-Storage wird aktiviert**

Wie Sie WORM-Speicher aktivieren, hängt von der verwendeten Cloud Volumes ONTAP Version ab.

#### **Version 9.10.1 und höher**

Ab Cloud Volumes ONTAP 9.10.1 haben Sie die Möglichkeit, WORM auf Volume-Ebene zu aktivieren oder zu deaktivieren.

Wenn Sie eine neue Cloud Volumes ONTAP Arbeitsumgebung erstellen, werden Sie aufgefordert, WORM-Speicher zu aktivieren oder zu deaktivieren:

- Wenn Sie WORM-Speicher beim Erstellen einer Arbeitsumgebung aktivieren, ist für jedes mit BlueXP erstellte Volume WORM aktiviert. Aber Sie können System Manager oder die CLI verwenden, um Volumes zu erstellen, bei denen WORM deaktiviert ist.
- Wenn Sie WORM-Storage bei der Erstellung einer Arbeitsumgebung deaktivieren, ist jedes von Ihnen aus BlueXP, System Manager oder der CLI erstellte Volume WORM deaktiviert. Wenn SIE WORM in einer Cloud Volumes ONTAP-Arbeitsumgebung aktivieren möchten, die bei der Erstellung nicht aktiviert wurde, müssen Sie ein Support-Ticket mit dem NetApp Support erstellen.

Mit beiden Optionen sollten Sie dies tun [Erfahren Sie, wie das Laden funktioniert](#page-22-2).

#### **Version 9.10.0 und früher**

Sie können WORM Storage auf einem Cloud Volumes ONTAP System aktivieren, wenn Sie eine neue Arbeitsumgebung erstellen. Jedes von Ihnen aus BlueXP erstellte Volume ist DURCH WORM aktiviert. WORM Storage kann nicht auf einzelnen Volumes deaktiviert werden.

## **Dateien werden in WORM gespeichert**

Sie können eine Applikation verwenden, um Dateien über NFS oder CIFS in WORM zu übergeben, oder die ONTAP CLI verwenden, um Dateien automatisch in WORM zu übertragen. Sie können auch eine WORM-Datei verwenden, die Daten speichert, die inkrementell geschrieben werden, z. B. Protokollinformationen.

Nachdem Sie WORM Storage auf einem Cloud Volumes ONTAP System aktiviert haben, müssen Sie die

ONTAP CLI für das gesamte Management von WORM Storage verwenden. Anweisungen finden Sie unter ["ONTAP-Dokumentation"](http://docs.netapp.com/ontap-9/topic/com.netapp.doc.pow-arch-con/home.html).

## **WORM-Dateien werden gelöscht**

MIT der Funktion Privileged delete können SIE WORM-Dateien während des Aufbewahrungszeitraums löschen.

Anweisungen finden Sie unter ["ONTAP-Dokumentation"](https://docs.netapp.com/us-en/ontap/snaplock/delete-worm-files-concept.html)

## **WORM- und Daten-Tiering**

Wenn Sie ein neues Cloud Volumes ONTAP 9.8 System oder höher erstellen, können Sie sowohl Daten-Tiering als AUCH WORM Storage gemeinsam aktivieren. Wenn Sie Daten-Tiering mit WORM-Storage aktivieren, können Sie die Daten auf einen Objektspeicher in der Cloud verschieben.

Sie sollten Folgendes über die Aktivierung von Daten-Tiering und WORM-Storage wissen:

- Daten, die auf Objekt-Storage verschoben werden, enthalten nicht die ONTAP WORM-Funktion. Um die End-to-End-WORM-Fähigkeit sicherzustellen, müssen Sie die Bucket-Berechtigungen korrekt einrichten.
- Die auf Objekt-Storage abgelegten Daten verfügen nicht über DIE WORM-Funktionalität, d. h., jeder mit vollem Zugriff auf Buckets und Container kann die durch ONTAP abgestuften Objekte löschen.
- Ein Wechsel- oder Downgrade auf Cloud Volumes ONTAP 9.8 ist nach Aktivierung VON WORM und Tiering gesperrt.

## **Einschränkungen**

- WORM Storage in Cloud Volumes ONTAP wird als "vertrauenswürdiger Storage-Administrator" eingesetzt. WORM-Dateien sind vor Änderungen oder Änderungen geschützt, aber können von einem Cluster-Administrator gelöscht werden, selbst wenn diese Volumes nicht ABGELAUFENE WORM-Daten enthalten.
- Neben dem Modell eines vertrauenswürdigen Storage-Administrators arbeitet WORM Storage in Cloud Volumes ONTAP auch implizit unter einem Modell eines "vertrauenswürdigen Cloud-Administrators". Ein Cloud-Administrator kann WORM-Daten vor dem Ablaufdatum löschen, indem er Cloud-Storage direkt vom Cloud-Provider entfernt oder bearbeitet.

## **Copyright-Informationen**

Copyright © 2024 NetApp. Alle Rechte vorbehalten. Gedruckt in den USA. Dieses urheberrechtlich geschützte Dokument darf ohne die vorherige schriftliche Genehmigung des Urheberrechtsinhabers in keiner Form und durch keine Mittel – weder grafische noch elektronische oder mechanische, einschließlich Fotokopieren, Aufnehmen oder Speichern in einem elektronischen Abrufsystem – auch nicht in Teilen, vervielfältigt werden.

Software, die von urheberrechtlich geschütztem NetApp Material abgeleitet wird, unterliegt der folgenden Lizenz und dem folgenden Haftungsausschluss:

DIE VORLIEGENDE SOFTWARE WIRD IN DER VORLIEGENDEN FORM VON NETAPP ZUR VERFÜGUNG GESTELLT, D. H. OHNE JEGLICHE EXPLIZITE ODER IMPLIZITE GEWÄHRLEISTUNG, EINSCHLIESSLICH, JEDOCH NICHT BESCHRÄNKT AUF DIE STILLSCHWEIGENDE GEWÄHRLEISTUNG DER MARKTGÄNGIGKEIT UND EIGNUNG FÜR EINEN BESTIMMTEN ZWECK, DIE HIERMIT AUSGESCHLOSSEN WERDEN. NETAPP ÜBERNIMMT KEINERLEI HAFTUNG FÜR DIREKTE, INDIREKTE, ZUFÄLLIGE, BESONDERE, BEISPIELHAFTE SCHÄDEN ODER FOLGESCHÄDEN (EINSCHLIESSLICH, JEDOCH NICHT BESCHRÄNKT AUF DIE BESCHAFFUNG VON ERSATZWAREN ODER -DIENSTLEISTUNGEN, NUTZUNGS-, DATEN- ODER GEWINNVERLUSTE ODER UNTERBRECHUNG DES GESCHÄFTSBETRIEBS), UNABHÄNGIG DAVON, WIE SIE VERURSACHT WURDEN UND AUF WELCHER HAFTUNGSTHEORIE SIE BERUHEN, OB AUS VERTRAGLICH FESTGELEGTER HAFTUNG, VERSCHULDENSUNABHÄNGIGER HAFTUNG ODER DELIKTSHAFTUNG (EINSCHLIESSLICH FAHRLÄSSIGKEIT ODER AUF ANDEREM WEGE), DIE IN IRGENDEINER WEISE AUS DER NUTZUNG DIESER SOFTWARE RESULTIEREN, SELBST WENN AUF DIE MÖGLICHKEIT DERARTIGER SCHÄDEN HINGEWIESEN WURDE.

NetApp behält sich das Recht vor, die hierin beschriebenen Produkte jederzeit und ohne Vorankündigung zu ändern. NetApp übernimmt keine Verantwortung oder Haftung, die sich aus der Verwendung der hier beschriebenen Produkte ergibt, es sei denn, NetApp hat dem ausdrücklich in schriftlicher Form zugestimmt. Die Verwendung oder der Erwerb dieses Produkts stellt keine Lizenzierung im Rahmen eines Patentrechts, Markenrechts oder eines anderen Rechts an geistigem Eigentum von NetApp dar.

Das in diesem Dokument beschriebene Produkt kann durch ein oder mehrere US-amerikanische Patente, ausländische Patente oder anhängige Patentanmeldungen geschützt sein.

ERLÄUTERUNG ZU "RESTRICTED RIGHTS": Nutzung, Vervielfältigung oder Offenlegung durch die US-Regierung unterliegt den Einschränkungen gemäß Unterabschnitt (b)(3) der Klausel "Rights in Technical Data – Noncommercial Items" in DFARS 252.227-7013 (Februar 2014) und FAR 52.227-19 (Dezember 2007).

Die hierin enthaltenen Daten beziehen sich auf ein kommerzielles Produkt und/oder einen kommerziellen Service (wie in FAR 2.101 definiert) und sind Eigentum von NetApp, Inc. Alle technischen Daten und die Computersoftware von NetApp, die unter diesem Vertrag bereitgestellt werden, sind gewerblicher Natur und wurden ausschließlich unter Verwendung privater Mittel entwickelt. Die US-Regierung besitzt eine nicht ausschließliche, nicht übertragbare, nicht unterlizenzierbare, weltweite, limitierte unwiderrufliche Lizenz zur Nutzung der Daten nur in Verbindung mit und zur Unterstützung des Vertrags der US-Regierung, unter dem die Daten bereitgestellt wurden. Sofern in den vorliegenden Bedingungen nicht anders angegeben, dürfen die Daten ohne vorherige schriftliche Genehmigung von NetApp, Inc. nicht verwendet, offengelegt, vervielfältigt, geändert, aufgeführt oder angezeigt werden. Die Lizenzrechte der US-Regierung für das US-Verteidigungsministerium sind auf die in DFARS-Klausel 252.227-7015(b) (Februar 2014) genannten Rechte beschränkt.

## **Markeninformationen**

NETAPP, das NETAPP Logo und die unter [http://www.netapp.com/TM](http://www.netapp.com/TM\) aufgeführten Marken sind Marken von NetApp, Inc. Andere Firmen und Produktnamen können Marken der jeweiligen Eigentümer sein.